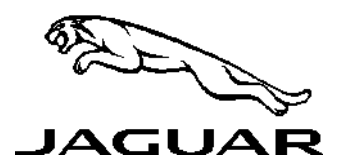

# **SERVICE ACTION K414: PSIM CARD**

**SERVICE BULLETIN**

**ACTIVATION**

**15-JUN-16 NO.: 6-307NAS SEC.: GENERAL INFORMATION MKT.: CAN / USA**

## **DESCRIPTION OF ISSUE**

A potential issue has been identified on a limited number of vehicles listed within the Affected Vehicle Range which may have been manufactured away from process and in some cases the Personal Subscriber Identity Module (PSIM) card Integrated Circuit Card Identifier (ICCID) number has not been recorded in line with the correct process.

As a result, the customer may experience concerns with the Wi-Fi not connecting, real time traffic updates with other navigation features not working, and no activation e-mail from AT&T confirming the free trial period has started.

## **AFFECTED VEHICLE RANGE**

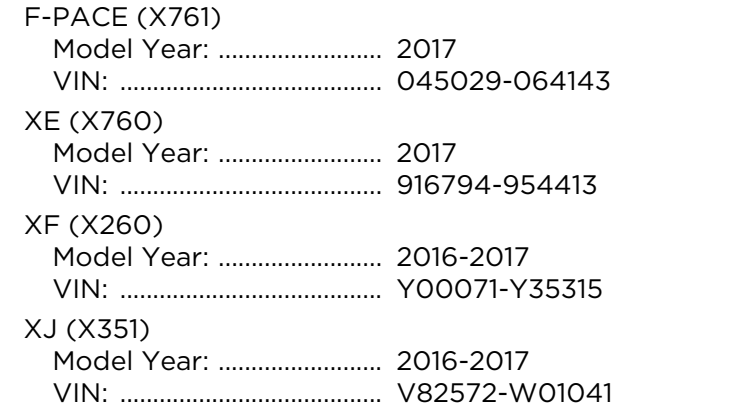

Visit the Jaguar Business Network (JBN) website for a **[list of affected unsold vehicles](https://jbn.jlrext.com/L_FSA.htm)** (as of 13 July 2016).

## **ACTION TO BE TAKEN**

Check DDW to ensure that the vehicle is affected by this program (**K414**) prior to undertaking any rework action.

Retailers are required to HOLD affected new vehicles that are within your control and refrain from releasing the vehicles for new vehicle sale pending completion of the rework action.

Refer to Technical Bulletin K414NAS, *Service Action: PSIM Card Activation,* for detailed repair instructions.

## **ACCESSING THE INCONTROL© DEALER ADMIN PORTAL**

**NOTE: each retailer has only one Login name and Password. Contact your retailer's Sales Manager to obtain your retailer Login name and Password.**

- 1. Log into the Jaguar Business Network (JBN) website.
- 2. Select **INCONTROL** on the left-hand navigation menu.
- 3. Select **InControl Admin Website** under the InControl Websites heading.
- 4. Enter *Login name* and *Password*.
- 5. Select **SIGN IN**.

## **PARTS**

No parts required.

## **TOOLS**

Refer to the Technical Bulletin referenced above for any required special tools.

#### **WARRANTY**

**NOTE: check DDW to ensure that a vehicle is affected by this program prior to undertaking any rework action.** 

At the time of confirming a booking for vehicle repair, ensure that **all** outstanding Recall and Service Actions are identified to ensure the correct parts are available and adequate workshop time is allocated for repairs to be completed in one visit.

Warranty claims must be submitted quoting Program Code **'K414'** together with the relevant Option Code from the table. The SRO and part information listed have been included for information only.

Repair procedures are under constant review and therefore times/prices are subject to change; those quoted here must be taken as guidance only. Refer to TOPIx to obtain the latest repair time.

This program is valid for a limited time only. Warranty claims with a repair date prior to the **31 July 2018** expiry date must be submitted for payment within 30 calendar days of completion of the repair.

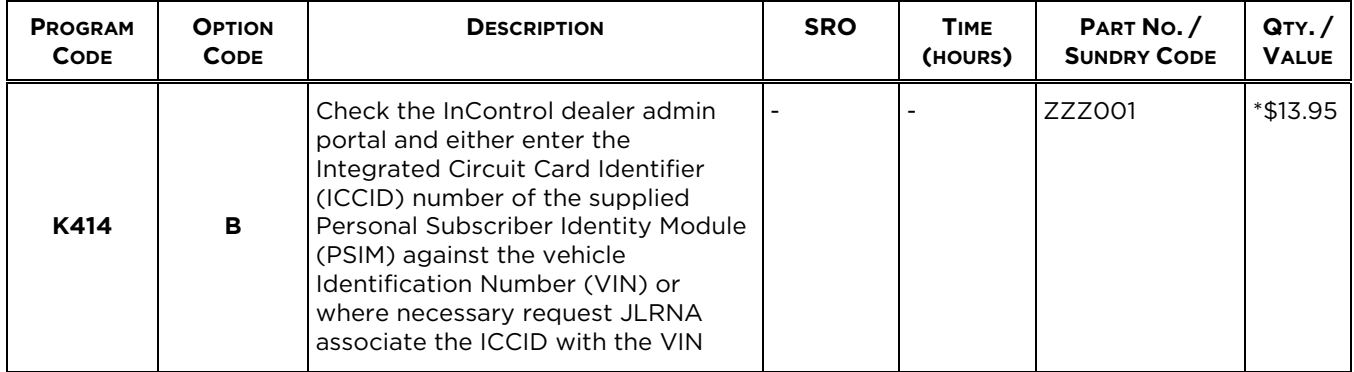

\* - an allowance has been provided to cover the cost of performing this program.

*Normal Warranty policies and procedures apply.*